# Ether-ähnliche Statistiken für Managed Switches der Serien 200 und 300  $\overline{a}$

## Ziel

Die Managed Switches der Serien 200 und 300 bieten Zugriff auf Ether-ähnliche Statistiken. Diese Statistiken enthalten Informationen zu Fehlern auf der physischen Ebene, z. B. hardwarebezogene Fehler. Diese Fehler können durch Fehler wichtiger Netzwerkkomponenten wie Kupferkabel, Schnittstellen und Netzwerkschnittstellenkarten (NICs) verursacht werden. Im Fall eines Verbindungsproblems können diese Statistiken hilfreich sein, um die Ursache des Problems zu bestimmen. In diesem Artikel werden die Informationen auf der Seite Etherlike der Managed Switches der Serien 200 und 300 erläutert.

#### Unterstützte Geräte

・SF/SG 200 und SF/SG 300 Series Managed Switches

## Software-Version

•1.3.0.62

#### Ether-ähnliche Statistiken

Schritt 1: Melden Sie sich beim Webkonfigurationsprogramm an, und wählen Sie Status und Statistik > Etherlike aus. Die Seite Etherlike wird geöffnet:

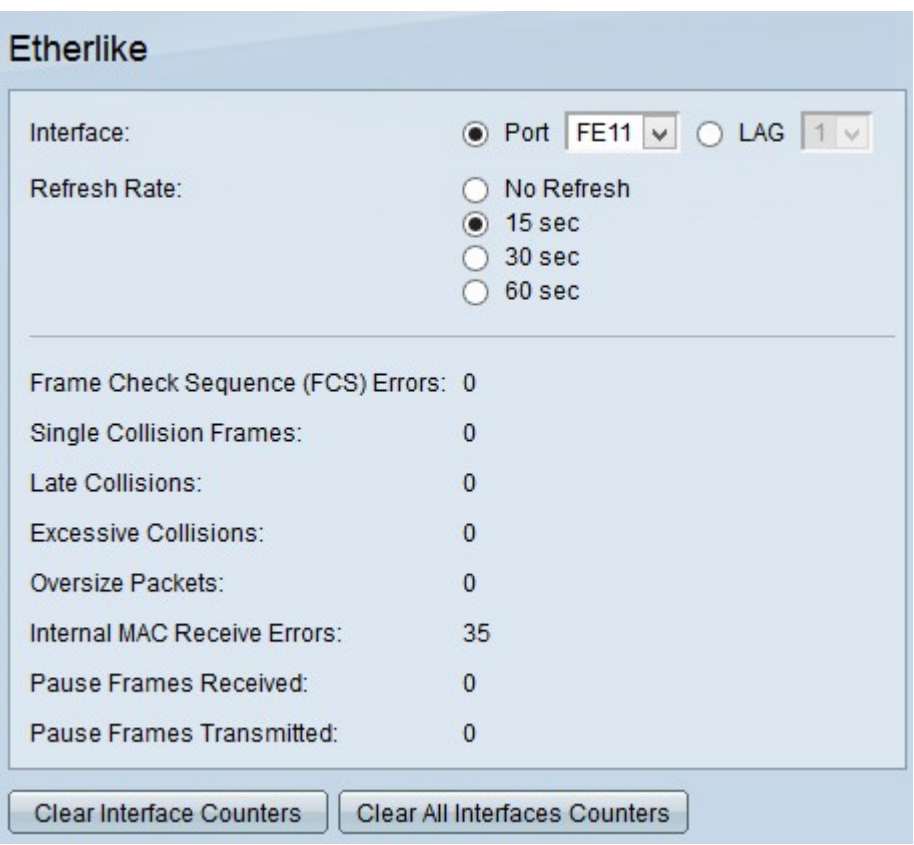

Schritt 2: Klicken Sie im Feld Interface (Schnittstelle) auf das Optionsfeld eines der verfügbaren Schnittstellentypen. Folgende Schnittstellentypen sind verfügbar:

・ Port — Wählen Sie aus der Dropdown-Liste Port den physischen Port aus, von dem aus Sie Ether-ähnliche Statistiken anzeigen möchten.

・ LAG: Wählen Sie aus der Dropdown-Liste "Link Aggregation Group (LAG)" den LAG-Port aus, von dem Sie die Etherlike-Statistik anzeigen möchten. Ein LAG-Port ist ein logischer Port, der die Funktionen mehrerer physischer Ports kombiniert, um mehr Bandbreite bereitzustellen.

Schritt 3: Klicken Sie auf eines der verfügbaren Optionsfelder, um die statistischen Etherlike-Informationen im Feld "Refresh Rate" (Aktualisierungsrate) zu aktualisieren. Folgende Optionen sind verfügbar:

- ・ Keine Aktualisierung Die Ether-ähnliche Seite wird nie aktualisiert.
- ・ 15 Sek. Aktualisiert die Ether-ähnliche Seite alle 15 Sekunden.
- $\cdot$  30 Sek. Aktualisiert die Ether-ähnliche Seite alle 30 Sekunden.
- ・ 60 Sek. Aktualisiert die Ether-ähnliche Seite alle 60 Sekunden.

Die Seite Etherlike zeigt die folgenden Etherlike-Statistiken für die ausgewählte Schnittstelle an:

・ Frame Check Sequence (FCS) Errors (Fehler bei Frame-Prüffolge) — Zeigt empfangene Frames an, die die Cyclic Redundancy Check (CRC) nicht bestanden haben. CRC erkennt, ob ein Frame in der richtigen Reihenfolge am Ziel angekommen ist. Jeder Frame trägt eine CRC-Nummer, die bei der Ankunft am Ziel getestet wird. Stimmen die CRC-Nummern zwischen den Frames überein, enthält das Paket keine Fehler. Ist dies nicht der Fall, wird das Paket beschädigt und dann verworfen.

・ Einzelkollisions-Frames — Die Anzahl der Frames, die an einer einzelnen Kollision beteiligt waren, aber letztendlich erfolgreich übertragen wurden.

・ Späte Kollisionen — Die Anzahl der Kollisionen, die nach den ersten 512 Datenbits erkannt wurden.

・ Übermäßige Kollisionen — Die Anzahl der Übertragungen, die aufgrund übermäßiger Kollisionen zurückgewiesen wurden.

・ Übergroße Pakete - Die Anzahl der empfangenen Pakete, die größer als 2000 Achtbitzeichen waren.

・ Interne MAC-Empfangsfehler — Die Anzahl der Frames, die aufgrund von Fehlern auf dem Empfänger abgelehnt wurden.

・ Empfangene Pausen-Frames — Die Anzahl der empfangenen Pausen-Frames für die Flusssteuerung.

・ Übertragene Pausen-Frames — Die Anzahl der übertragenen Pausen-Frames der Flusssteuerung.

Schritt 2. (Optional) Klicken Sie auf Clear Interface Counters (Schnittstellenzähler löschen), um die ätherähnlichen Statistikzähler auf der ausgewählten Schnittstelle zu löschen.

Schritt 3. (Optional) Klicken Sie auf Clear All Interface Counters (Alle Schnittstellenzähler löschen), wenn Sie die Etherlike-Statistikzähler auf allen Schnittstellen löschen möchten.

#### Informationen zu dieser Übersetzung

Cisco hat dieses Dokument maschinell übersetzen und von einem menschlichen Übersetzer editieren und korrigieren lassen, um unseren Benutzern auf der ganzen Welt Support-Inhalte in ihrer eigenen Sprache zu bieten. Bitte beachten Sie, dass selbst die beste maschinelle Übersetzung nicht so genau ist wie eine von einem professionellen Übersetzer angefertigte. Cisco Systems, Inc. übernimmt keine Haftung für die Richtigkeit dieser Übersetzungen und empfiehlt, immer das englische Originaldokument (siehe bereitgestellter Link) heranzuziehen.